# **Inhaltsverzeichnis**

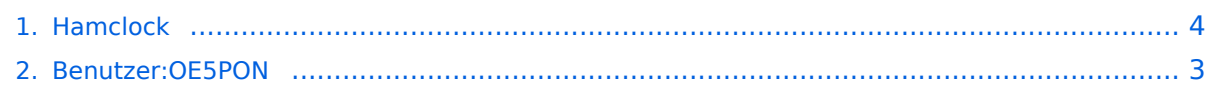

 $2n$  zeigen)

der Hamclock

**+ [[Category:Erde-Mond-Erde]]**

**+ [[Category:Satellitenfunk]]**

# **Hamclock**

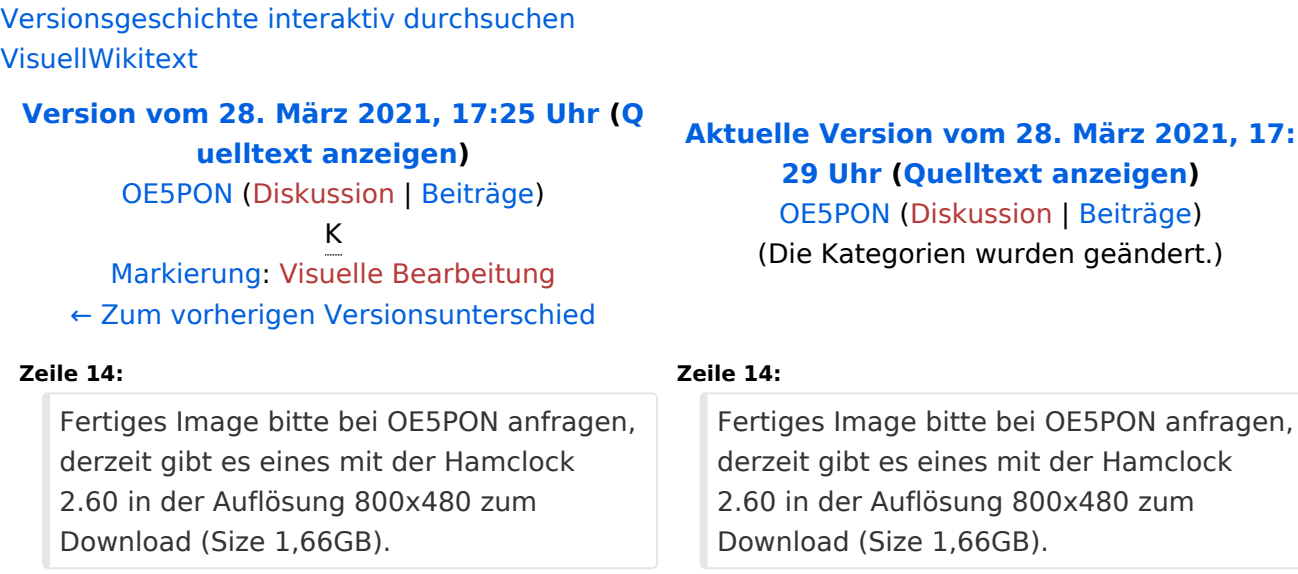

[[Category:Kurzwelle]] [[Category:Kurzwelle]]

### Aktuelle Version vom 28. März 2021, 17:29 Uhr

### Hamclock mit dem Raspberry

#### **ein muss für jeden DXer ob Kurzwelle, Satellit oder EME**

Nähere Infos auf <https://www.clearskyinstitute.com/ham/HamClock/>

Hamclock kann z.B. auf jedem RaspberryPi (empfohlen ab Pi3B) mit HDMI Display (am besten mit Touch) installiert werden.

Dazu ist ein Raspberry mit installiertem RASPIOS (Desktopversion) und Internetzugang erforderlich.

Unter diesem Link findet man jetzt eine Schritt für Schritt Anleitung [https://www.clearskyinstitute.](https://www.clearskyinstitute.com/ham/HamClock/#tab-desktop) [com/ham/HamClock/#tab-desktop](https://www.clearskyinstitute.com/ham/HamClock/#tab-desktop) wie die Hamclock installiert wird. Wer kein Display am Raspberry hat, kann die Hamclock auch im VNC Viewer starten.

Die Bedienungsanleitung <https://www.clearskyinstitute.com/ham/HamClock/#tab-key>unbedingt lesen, da die Hamclock sehr viele Funktionen hat die man ohne Anleitung gar nicht findet.

Fertiges Image bitte bei OE5PON anfragen, derzeit gibt es eines mit der Hamclock 2.60 in der Auflösung 800x480 zum Download (Size 1,66GB).

## <span id="page-2-0"></span>**Hamclock: Unterschied zwischen den Versionen**

[Versionsgeschichte interaktiv durchsuchen](https://wiki.oevsv.at) [VisuellWikitext](https://wiki.oevsv.at)

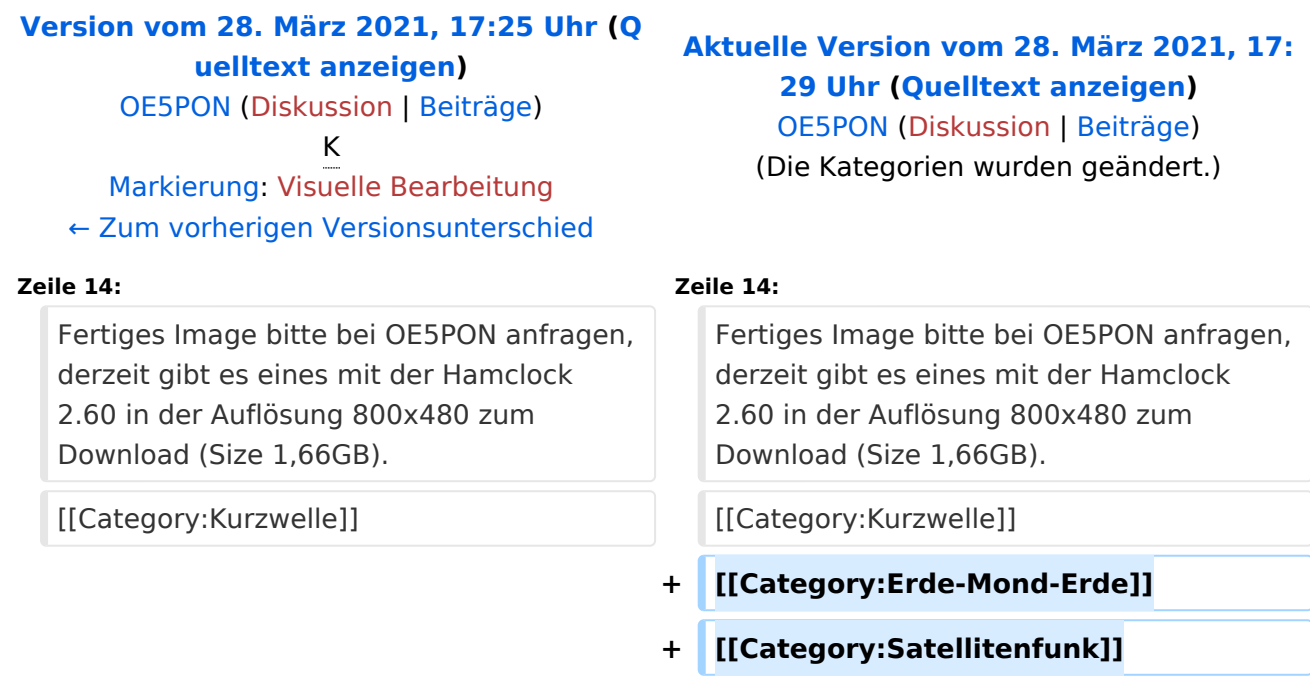

### Aktuelle Version vom 28. März 2021, 17:29 Uhr

### Hamclock mit dem Raspberry

#### **ein muss für jeden DXer ob Kurzwelle, Satellit oder EME**

Nähere Infos auf <https://www.clearskyinstitute.com/ham/HamClock/>

Hamclock kann z.B. auf jedem RaspberryPi (empfohlen ab Pi3B) mit HDMI Display (am besten mit Touch) installiert werden.

Dazu ist ein Raspberry mit installiertem RASPIOS (Desktopversion) und Internetzugang erforderlich.

Unter diesem Link findet man jetzt eine Schritt für Schritt Anleitung [https://www.clearskyinstitute.](https://www.clearskyinstitute.com/ham/HamClock/#tab-desktop) [com/ham/HamClock/#tab-desktop](https://www.clearskyinstitute.com/ham/HamClock/#tab-desktop) wie die Hamclock installiert wird. Wer kein Display am Raspberry hat, kann die Hamclock auch im VNC Viewer starten.

Die Bedienungsanleitung <https://www.clearskyinstitute.com/ham/HamClock/#tab-key>unbedingt lesen, da die Hamclock sehr viele Funktionen hat die man ohne Anleitung gar nicht findet.

Fertiges Image bitte bei OE5PON anfragen, derzeit gibt es eines mit der Hamclock 2.60 in der Auflösung 800x480 zum Download (Size 1,66GB).

## <span id="page-3-0"></span>**Hamclock: Unterschied zwischen den Versionen**

[Versionsgeschichte interaktiv durchsuchen](https://wiki.oevsv.at) [VisuellWikitext](https://wiki.oevsv.at)

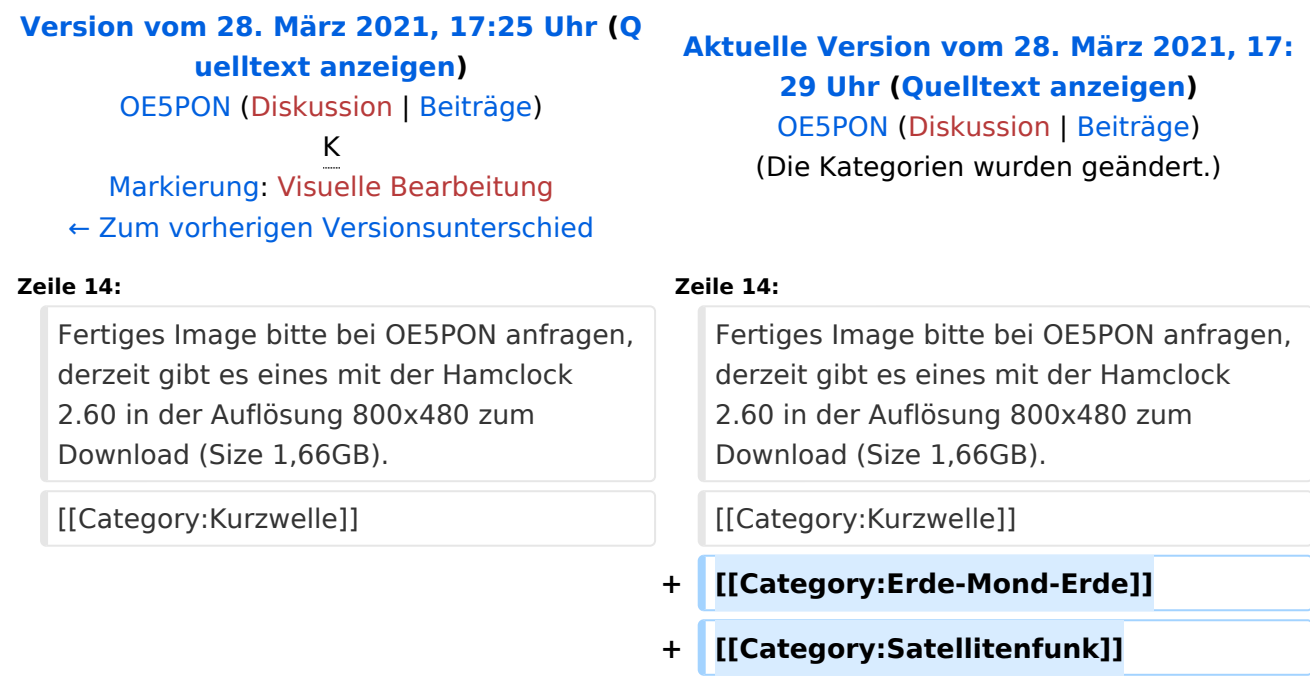

## Aktuelle Version vom 28. März 2021, 17:29 Uhr

### Hamclock mit dem Raspberry

#### **ein muss für jeden DXer ob Kurzwelle, Satellit oder EME**

Nähere Infos auf <https://www.clearskyinstitute.com/ham/HamClock/>

Hamclock kann z.B. auf jedem RaspberryPi (empfohlen ab Pi3B) mit HDMI Display (am besten mit Touch) installiert werden.

Dazu ist ein Raspberry mit installiertem RASPIOS (Desktopversion) und Internetzugang erforderlich.

Unter diesem Link findet man jetzt eine Schritt für Schritt Anleitung [https://www.clearskyinstitute.](https://www.clearskyinstitute.com/ham/HamClock/#tab-desktop) [com/ham/HamClock/#tab-desktop](https://www.clearskyinstitute.com/ham/HamClock/#tab-desktop) wie die Hamclock installiert wird. Wer kein Display am Raspberry hat, kann die Hamclock auch im VNC Viewer starten.

Die Bedienungsanleitung <https://www.clearskyinstitute.com/ham/HamClock/#tab-key>unbedingt lesen, da die Hamclock sehr viele Funktionen hat die man ohne Anleitung gar nicht findet.

Fertiges Image bitte bei OE5PON anfragen, derzeit gibt es eines mit der Hamclock 2.60 in der Auflösung 800x480 zum Download (Size 1,66GB).